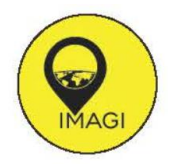

**Pemanfaatan Aplikasi Mobile GIS Menggunakan Plugin Mergin Maps Untuk Mendukung Kegiatan Survey Aset Jaringan Listrik Serta Pembuatan Peta Aset Jaringan Listrik (Studi Kasus: Kelurahan Cabean, Kecamatan Semarang Barat, Kota Semarang)**

# *Utilization Of Mobile GIS Application Using Mergin Maps Plugin To Support Electricity Network Asset Survey Activities And Making Electricity Network Asset Maps (Case Study: Cabean Village, West Semarang District, Semarang City)*

## **Ariq Naufal Ramadhan1\*, Dessy Apriyanti<sup>1</sup> , Rico Waskito Putro<sup>1</sup>**

1Program Studi Teknik Geomatika, Jurusan Teknik Geologi, Fakultas Teknologi Mineral, Universitas Pembangunan Nasional "Veteran" Yogyakarta, Indonesia. Jl. Padjajaran No. 104 Condongcatur, Sleman, D.I. Yogyakarta 55283

\*Corresponding Author: naufalgeomat@gmail.com

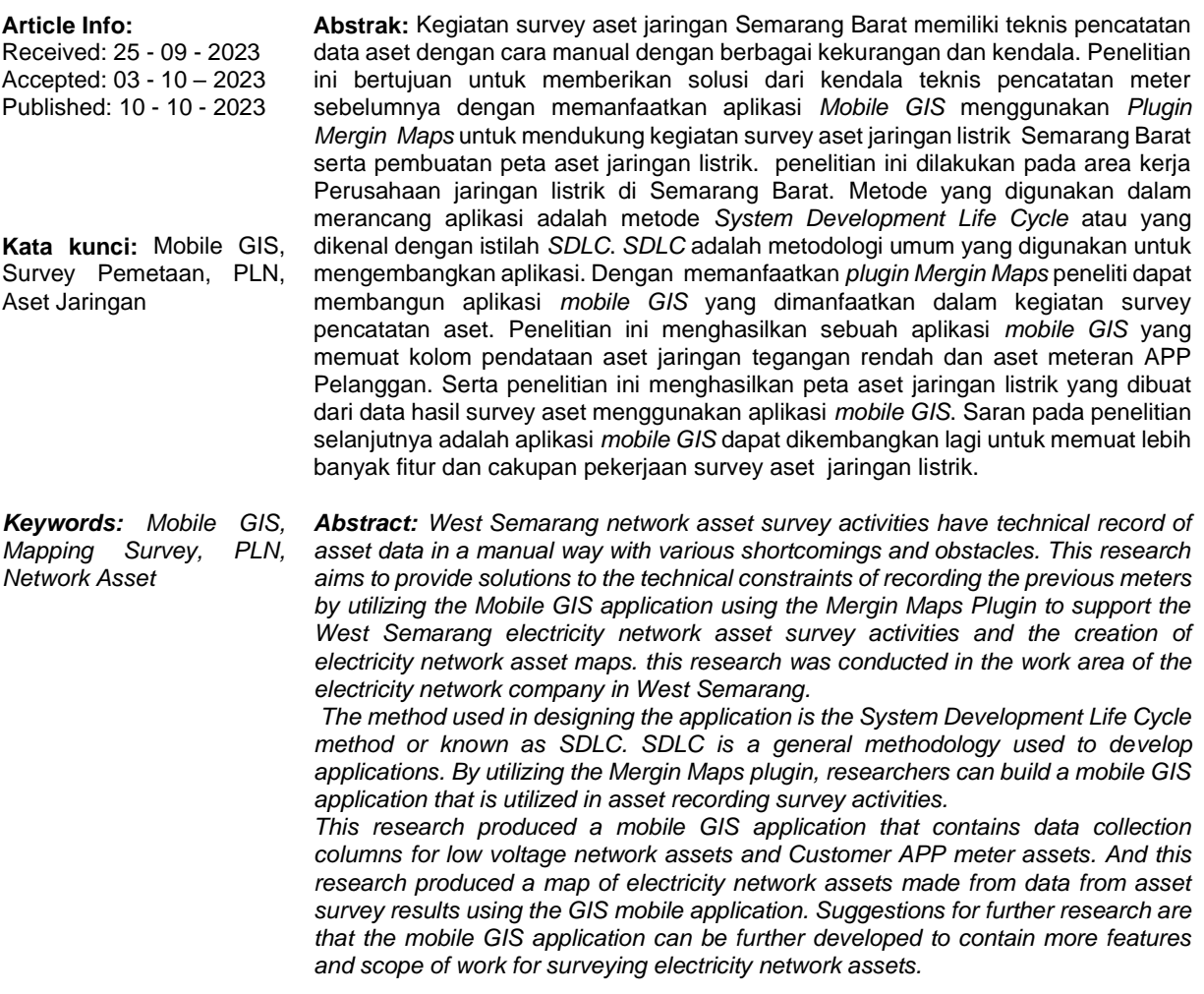

#### **1. PENDAHULUAN**

Salah satu kegiatan survey yang dilaksanakan perusahaan pelayanan jaringan listrik adalah pelayanan pencatatan data aset pelanggan dan pembuatan peta aset jaringan yang meliputi pencataan aset jaringan listrik tegangan rendah (JTR) dan aset meteran aset meteran Alat Pengukur dan Pembatas (APP) Pelanggan. Keseluruhan kegiatan dilakukan oleh petugas pencatat meter dan pencatat aset yang selanjutnya disebut surveyor, bertugas sebagai petugas pencatat data aset jaringan listrik tegangan rendah (JTR) dan aset meteran Alat Pengukur dan Pembatas atau selanjutnya disebut APP Pelanggan. Setelah kegiatan survei selesai dilaksanakan, selanjutnya dilakukan pembuatan peta jaringan listrik dalam bentuk peta digital oleh petugas pengolah data yang selanjutnya disebut admin. Pekerjaan dilakukan dalam jenjang waktu berkala sebagai langkah pemantauan aset. Secara prosedur teknis, kegiatan survei aset jaringan dilakukan dengan cara melakukan identifikasi aset, kemudian hasil dari Identifikasi dilakukan pencatatan. Pencatatan hasil identifikasi aset dilakukan secara manual dengan cara mencatat dengan metode tulis tangan menggunakan kertas formulir pencatatan aset jaringan listrik. Pada pelaksanaan survei aset juga dilakukan perhitungan panjang segmen JTR dan panjang segmen saluran rumah (SR). perhitungan panjang dilakukan dengan cara pengukuran manual menggunakan alat meteran roda di setiap ruas antar tiang listrik dan aset meteran APP Pelanggan.

Prosedur teknis dengan melakukan pencatatan manual dan perhitungan panjang segmen manual menjadi kendala dalam melaksanakan survei aset jaringan listrik. Pencatatan manual dapat digantikan dengan pencatatan secara *digital* dan dengan memanfaatkan data *digital* dapat dilakukan perhitungan panjang segmen secara digital. Pada penelitian ini, peneliti menggunakan plugin *Mergin Maps* dalam bentuk aplikasi *mobile GIS* sebagai media pencatat digital aset dan perhitungan aset digital. *Plugin Mergin Maps* merupakan suatu jenis perangkat lunak yang memiliki fitur pengisian kolom digital dan perancangan fitur yang dapat di sesuaikan dengan kebutuhan *surveyor* dan *admin* dalam melakukan pekerjaan survey aset jaringan listrik.

Pada penelitian ini peneliti akan berfokus pada pembuatan aplikasi *mobile GIS* dalam kegiatan pekerjaan survei pendataan dan pencatatan aset jaringan listrik, serta pembuatan peta aset jaringan listrik dengan menggunakan data survei yang berlokasi di Kecamatan Semarang Barat, Kota Semarang.

#### **2. METODE PENELITIAN**

Peralatan yang digunakan dalam pemanfaat aplikasi *mobile GIS* menggunakan *plugin Mergin Maps*, yaitu perangkat keras dan perangkat lunak. Perangkat keras menggunakan Seperangkat unit laptop dan seperangkat unit *smartphone*. Perangkat lunak yang digunakan pada penelitian ini adalah aplikasi *mergin maps mobile* dan *software Quantum GIS desktop 3.22.0 "Biatowieza"*. Pada penelitian ini menggunakan data primer berupa data hasil survey catatan aset jaringan listrik dan data sekunder seperti batas administrasi dan data jaringan tegangan rendah. Adapun data yang digunakan dalam penelitian ini terdiri atas:

- 1. Data Primer
	- a) Data catatan aset JTR Feeder KLS Semarang Barat tahun 2022
	- b) Data catatan aset meteran APP Pelanggan Semarang Barat tahun 2022
	- c) Titik koordinat aset JTR Feeder KLS Semarang Barat tahun 2022
	- d) Titik koordinat aset meteran APP Pelanggan Semarang Barat tahun 2022
- 2. Data Sekunder
	- a) Batas administrasi Kelurahan Cabean, Semarang Barat dalam format .gpkg dari perusahaan pelayanan jaringan listrik setempat tahun 2022
	- b) Batas administrasi rukun warga Kelurahan Cabean, Semarang Barat dalam format .gpkg dari perusahaan pelayanan jaringan listrik setempat tahun 2022
	- c) Data jaringan tegangan rendah feeder KLS, Semarang Barat. Dalam format .gpkg dan .csv dari perusahaan pelayanan jaringan listrik setempat tahun 2022

Pada penelitian ini menggunakan metode *System Development Life Cycle* atau yang dikenal dengan istilah *SDLC*. *SDLC* adalah metodologi umum yang digunakan untuk mengembangkan aplikasi. *SDLC* terdiri dari beberapa fase yang dimulai dari fase perencanaan, analisis, perancangan, dan implementasi. Konsep *System Development Life Cycle (SDLC)* ini menjadi dasar dari pembuatan aplikasi dalam membentuk kerangka kerja. Adapun metode *SDLC* yang digunakan dalam mengembangkan aplikasi *mobile GIS* menggunkan *plugin QGIS Mergin Maps* dengan pendekatan metode *Rapid Application Development (RAD)* yang meliputi kegiatan pembuatan rencana kebutuhan, kegiatan proses desain sistem dan kegiatan Implementasi.

Adapun tahapan yang dilakukan dalam penelitian ini yaitu:

a) Pelaksanaan Pengambilan Data

Pada tahapan ini dilakukan kegiatan survei pendahuluan dan akuisisi data. Kegiatan survei pendahuluan merupakan kegiatan awal yang dilakukan untuk terjun langsung ke lokasi pengambilan data untuk mulai melakukan identifikasi lokasi survei. Pada tahap akuisisi data kegiatan akuisisi data dilakukan dengan melakukan pencatatan aset jaringan listrik yang dilakukan oleh *surveyor*. *Surveyor* akan melakukan akusisi pengambilan titik koordinat aset dan catatan identifikasi data aset sebagai data atribut.

#### b) Pembuatan Aplikasi *Mobile GIS*

Aplikasi dibuat dan dirancang dengan menggunakan metode *SDLC*. Adapun metode *SDLC* yang digunakan dalam mengembangkan aplikasi *mobile GIS* menggunkan *plugin QGIS Mergin Maps* dengan pendekatan metode *Rapid Application Development (RAD)* yang meliputi kegiatan pembuatan rencana kebutuhan, kegiatan proses desain sistem dan kegiatan Implementasi. Dalam tahap pembuatan rencana kebutuhan, peneliti melakukan analisa tentang masalah yang harus diselesaikan pada akhir penelitian. Hasil dari analisis tersebut akan menjadi dasar untuk mengidentifikasi kebutuhan yang diperlukan dalam membangun aplikasi guna mengatasi masalah-masalah yang telah diamati sebelumnya. Dalam kegiatan proses desain sistem, pada tahap ini peneliti pelakukan perancangan desain kebutuhan sistem dan desain menu yang sesuai dengan kebutuhan yang sudah dipersiapkan pada tahapan sebelumnya.. Tujuan dari tahap ini adalah untuk menjadi acuan dan sebagai gambaran sistem saat proses pengembangan. Adapun kebutuhan sistem dalam pembuatan aplikasi ini adalah sistem yang dikembangkan harus dapat menyimpan informasi catatan data aset dan informasi koordinat letak aset. Setelah melakukan rancangan, pada fase implementasi *QGIS* menyediakan *plugin Mergin Maps* yang dapat digunakan untuk merancang kebutuhan aplikasi. Untuk tampilan antar muka peneliti menggunakan paket tampilan menu dari aplikasi *Mergin Maps* yang disesuikan dengan fitur dan menu yang dibutuhkan peneliti. Semua fitur yang sudah ditentukan akan diimplementasi menjadi sebuah kesatuan sistem aplikasi. Tujuan dari tahapan ini adalah menghasilkan sebuah produk aplikasi berbasis *plugin QGIS* yang dapat menyelesaikan permasalah yang sebelumnya sudah ditentukan pada tahapan identifikasi masalah. Hasil dari rancangan yang sudah diimplementasikan selanjutkan dilakukan sebuah pengujian. Tahapan ini bertujuan untuk mencari kesalahan pada sistem sebelum peneliti meranik kesimpulan penelitian. Pengujian yang akan dilakukan adalah pengujian fungsionalitas dengan menggunakan *Black Box testing* dan pengujian detail menggunakan metode *White box testing*.

c) Pembuatan Peta Aset Jaringan Listrik

Proses pemuatan peta aset jaringan listrik meliputi dua tahapan, yakni digitasi jalur kabel dengan fungsi *point to path* dan pembuatan layout peta. Untuk mendapatkan gambar garis jalur kabel maka dilakukan digitasi. Digitasi merupakan suatu kegiatan menggambar garis pada halaman gambar pemetaan. Proses digitasi dilakukan dengan bantuan fungsi *point to path*. *Point to path* merupakan suatu fungsi atau alat yang tersedia dalam *software QGIS*. Fungsi ini digunakan untuk membentuk data jalur menggunakan data titik berdasarkan urutan dari tiap titik tersebut. Urutan titik di dapatkan dari urutan penamaan aset tiang listrik. Adapun hasil dari fungsi *point to path* adalah didapatkan hasi digitasi garis kabel jaringan listrik tegangan rendah (JTR ) dan jaringan saluran rumah (SR). Pada tahapan selanjutnya yakni pembuatan *layout* peta dilakukan pada *software QGIS*. Tahapan yang dilakukan adalah memasukan data dari aplikasi mobile GIS ke dalam QGIS, proses tersebut dapat dilakukan dengan menggunakan fitur *sinchronize*, sehingga didapatkan aktivitas konfigurasi dan sinkronisasi *database* hasil isian *surveyor* di dalam aplikasi *mobile GIS* dapat masuk atau ter-input ke dalam aplikasi *QGIS admin*. *Admin* dapat membuat peta aset jaringan listrik. Dengan data yang telah terintegrasi dan tampil pada halaman *QGIS admin*, maka *admin* dapat melakukan pembuatan peta melalui menu

*layout*. Pada menu *layout* selanjutnya *admin* dapat memasukkan gambar peta dan unsur unsur peta hingga di dapatkan keluaran produk peta aset jaringan listrik*.*

## **3. HASIL DAN PEMBAHASAN**

## **3.1 Hasil Pembuatan Aplikasi** *Mobile GIS*

Aplikasi berjalan menggunakan ekosistem *plugin mergin maps* yang terdiri atas halaman aplikasi *mergin maps mobile*, *website mergin maps*, dan *plugin mergin maps* di aplikasi *QGIS admin*. Adapun hasil dari pembuatan aplikasi *mobile GIS* menggunakan *plugin mergin maps* untuk mendukung kegiatan survei aset jaringan listrik sebagai berikut:

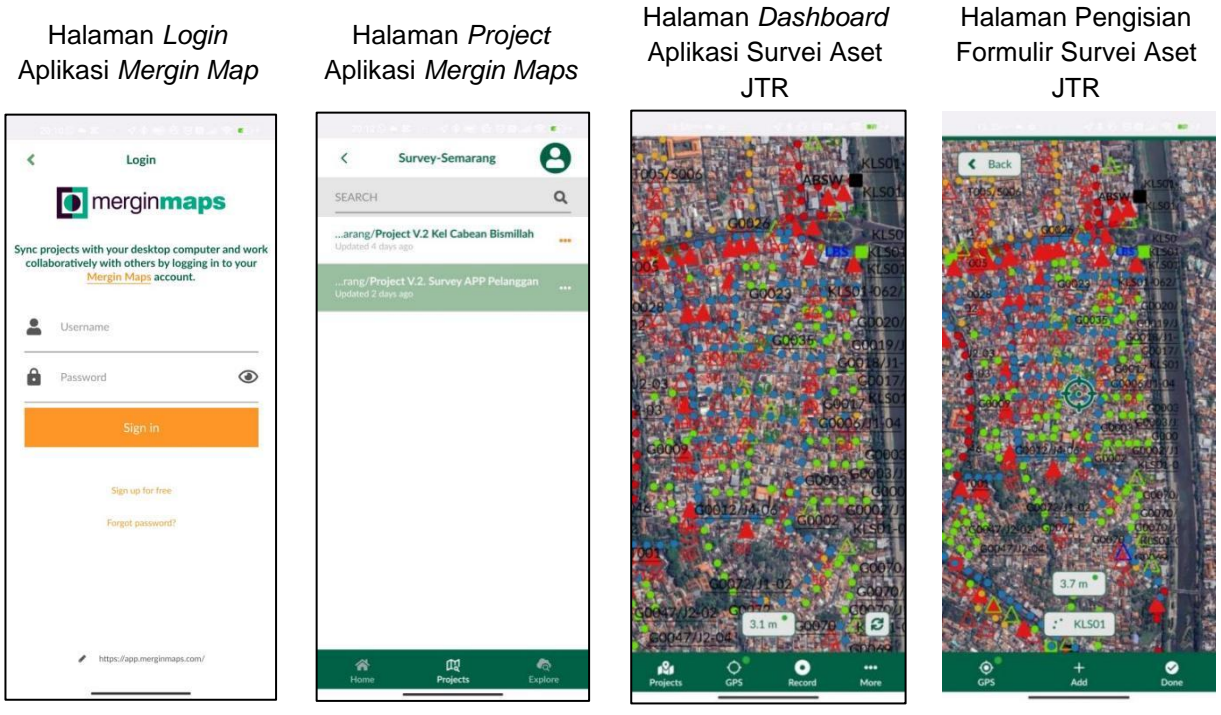

**Gambar 1.** Hasil Pembuatan Aplikasi *Mobile GIS* (Sumber: Pengolahan Peneliti Tahun 2023)

Halaman Pengisian Formulir Survei Aset JTR Kolom *Pole*

Halaman Pengisian Formulir Survei Aset JTR Kolom Alat

Halaman Pengisian Formulit Survei Aset JTR Kolom *Trafo*

Halaman *Record*  Koordinat dan Koreksi Koordinat

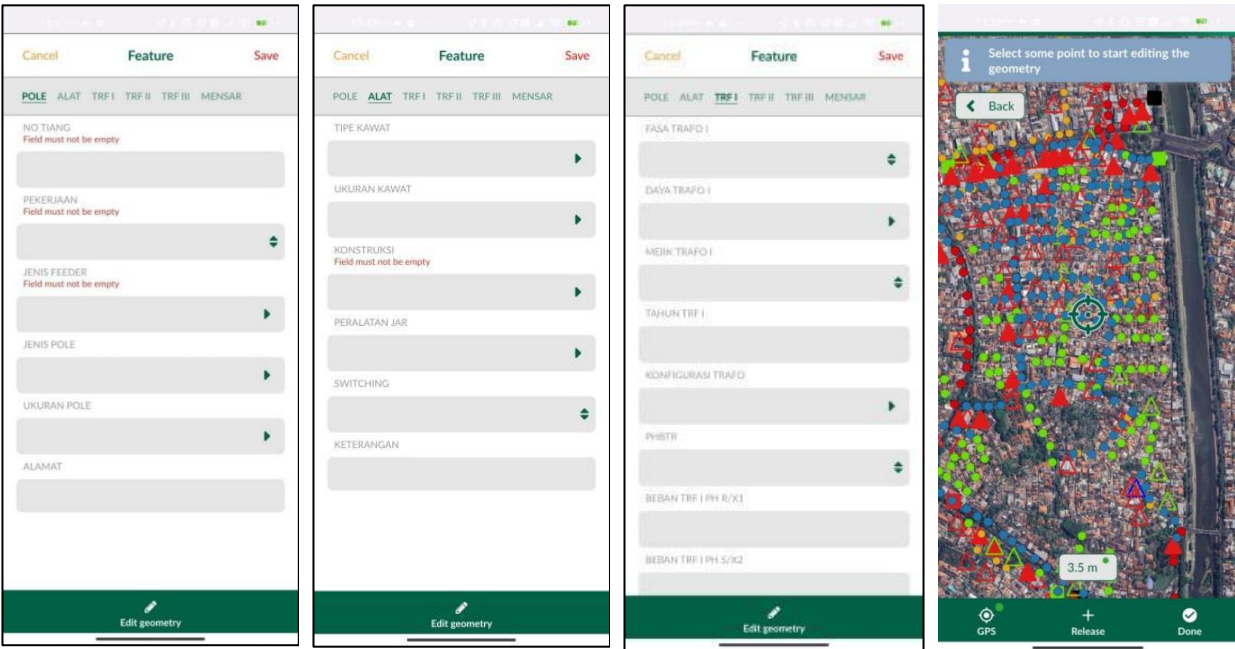

**Gambar 2.** Hasil Pembuatan Aplikasi *Mobile GIS* (Sumber: Pengolahan Peneliti Tahun 2023)

| Halaman Dashboard<br>Aplikasi Survei Aset<br><b>APP</b>         | Halaman Record<br>Project Survei APP |                  | Halaman Pengisian<br>Formulir Survei Aset<br><b>APP</b>   |              |              | Halaman Pengisian<br>Formulir Survei Aset<br><b>APP</b> |         |      |
|-----------------------------------------------------------------|--------------------------------------|------------------|-----------------------------------------------------------|--------------|--------------|---------------------------------------------------------|---------|------|
|                                                                 |                                      |                  | <b>COL</b>                                                |              |              | ■三日                                                     |         |      |
|                                                                 |                                      |                  | Cancel                                                    | Feature      | Save         | Cancel                                                  | Feature | Save |
|                                                                 |                                      |                  | <b>IDPEL</b>                                              |              |              | NO RUMAH                                                |         |      |
|                                                                 |                                      |                  |                                                           | 523021254679 |              | 34                                                      |         |      |
|                                                                 |                                      |                  | <b>NAMA</b>                                               |              |              | RT:                                                     |         |      |
|                                                                 |                                      |                  | <b>Bambang Hadi Sucipto</b>                               |              |              | 03                                                      |         |      |
|                                                                 |                                      |                  | TARIF                                                     |              |              | RW                                                      |         |      |
|                                                                 |                                      |                  | <b>B3</b>                                                 |              |              | 01                                                      |         |      |
|                                                                 |                                      |                  | DAYA                                                      |              |              | KELURAHAN                                               |         |      |
|                                                                 |                                      |                  |                                                           | 900          |              | CABEAN                                                  |         |      |
|                                                                 |                                      |                  | MERK KWH                                                  |              |              | <b>KECAMATAN</b>                                        |         |      |
|                                                                 |                                      |                  | <b>ITRON</b>                                              |              |              | <b>SEMARANG BARAT</b>                                   |         |      |
|                                                                 |                                      |                  | QRCODE NO SERI KWH                                        |              |              | MERK MCB                                                |         |      |
|                                                                 |                                      |                  | 524168282                                                 |              | 噩            | <b>OMRON</b>                                            |         |      |
|                                                                 |                                      |                  | ALAMAT LENGKAP                                            |              |              | NO POLE TRAFO/TM                                        |         |      |
|                                                                 |                                      |                  | ijaya barat, No 34, RT 03, RW 01, Kel. cabean<br>NO RUMAH |              | $\mathbf{1}$ |                                                         |         |      |
|                                                                 |                                      |                  |                                                           |              |              | NO TIANG TM/TR                                          |         |      |
| CABEA                                                           |                                      |                  | 34                                                        |              |              | 01                                                      |         |      |
|                                                                 |                                      |                  | RT                                                        |              |              | CABANG SR                                               |         |      |
| о<br><br>More<br><b>Projects</b><br><b>GPS</b><br><b>Record</b> | $\bullet$<br>GPS<br>Add              | అ<br><b>Done</b> | <b>Edit geometry</b>                                      |              |              | <b>Edit geometry</b>                                    |         |      |

**Gambar 3.** Hasil Pembuatan Aplikasi *Mobile GIS* (Sumber: Pengolahan Peneliti Tahun 2023)

Halaman Pengisian Formulir Survei Aset APP

Halaman *Record*  Koordinat APP

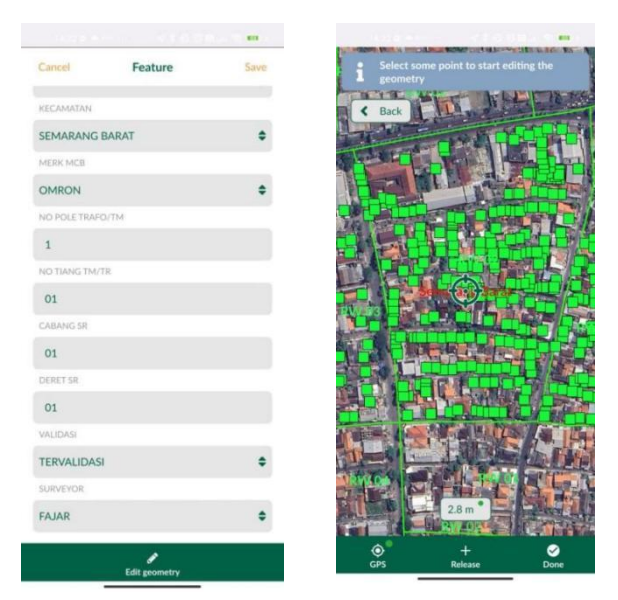

**Gambar 4.** Hasil Pembuatan Aplikasi *Mobile GIS* (Sumber: Pengolahan Peneliti Tahun 2023)

Tampilan pada aplikasi akan terhubung dengan *Mergin Maps website* yang berfungsi sebagai akses pengaturan *database*. Pada halaman *project Mergin Maps* di *website Mergin Maps* akan menampilkan fitur fitur yang berkaitan dengan *database*. Sehingga *admin* dapat memantau dan menjaga kapasitas penyimpanan yang akan berdampak ke performa aplikasi serta kelengkapan data terintegrasi di dalam aplikasi *mobile GIS*. Selain akses pada *website mergin maps* juga terdapat akses pada aplikasi *QGIS*. *QGIS admin* akan menampilkan kenampakan dan fitur yang sama dengan fitur umum pada aplikasi *QGIS* 3.32.0 "*Lima*". pada halaman *QGIS* akan di tampilkan layer pada tiap *project* yang telah di bentuk. Pada halaman ini *admin* dapat melakukan pemantauan pengisian data survei. Keseluruhan hasil pengisian data akan tampil dalam layar *project Mergin Maps* meliputi tampilan titik, tampilan layer, tampilan informasi dan tampilan data di dalam *atribut tabel layer*. Adapun hasil isian kolom survei aset meteran APP Pelanggan yang telah dilakukan pendataan oleh *surveyor* akan tampil dalam bentuk tabel dalam format *.csv*. dan berada di dalam file *GIS* dalam format *GPKG.* Pengisian kolom yang telah terintegrasi melewati *database* aplikasi akan di isi dan muncul secara *realtime*. Dimana *admin* sebagai pengguna halaman ini akan dapat melakukan *copy* data atau bahakan melakukan *editing* pada isian kolom data.Hasil survei APP dapat diakses menggunakan *software QGIS plugin Mergin Maps* dan dapat diambil dalam format *.gpkg* yang dapat di buka menggunakan *software GIS* lainnya.

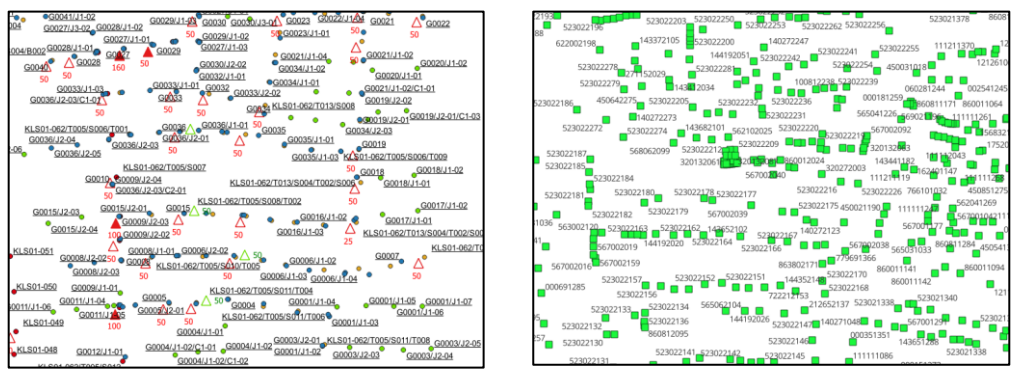

**Gambar 5.** Gambar *GPKG* Titik JTR dan APP Pelanggan (Sumber: Pengolahan Peneliti Tahun 2023)

Hasil dari pendataan aset JTR dan pendataan aset APP Pelanggan akan menghasilkan gambar geometri titik berbentuk lingkaran yang mewakili kenampakan titik aset tiang listrik jaringan tegangan rendah JTR dan geometri titik berbentuk persegi yang mewakili kenampakan titik APP Pelanggan. Titik tersebut juga dilengkapi dengan keterangan label teks yang menuliskan keterangan dari penamaan aset. Sehingga data akan memiliki kenampakan informasi bentuk titik dan label teks nama aset. Hasil survei dapat diakses menggunakan *software QGIS plugin Mergin Maps* dan dapat diambil dalam format .*gpkg* yang dapat di buka menggunakan *software GIS* lainnya.

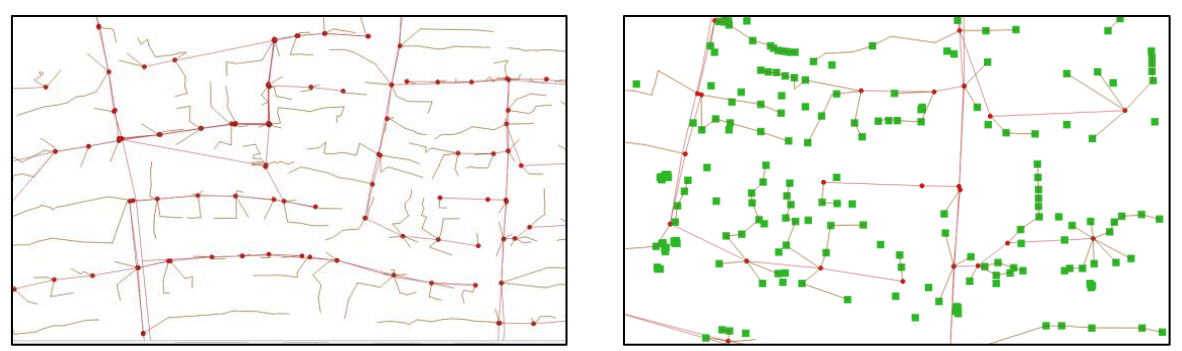

**Gambar 6.** Gambar GPKG GIS Garis Segemen JTR dan SR (Sumber: Pengolahan Peneliti Tahun 2023)

Hasil dari pendataan aset JTR kemudian akan dibentuk menjadi garis dengan penggunakan fitur *point to line* sehingga akan menghasilkan gambar geometri garis yang membentuk jaringan antar titik tiang JTR. Garis tersebut mewakilkan bentangan aset kabel listrik dan Jaringan garis antar titik tiang tersebut yang selanjutnya disebut sebagai jaringan listrik yang akan menjadi data dalam pembentukan peta jaringan listrik. Bersamaan dengan pembuatan garis JTR juga di buat garis SR, Garis tersebut mewakilkan bentangan aset kabel listrik SR yakni sambungan dari titik tiang JTR menuju titik meteran app. Adapun hasi dari survei pencatatan data aset jaringan listrik di dapatkan data dalam format *.csv*. Data yang didapatkan adalah data aset jaringan tegangan rendah (JTR) dan data meteran APP Pelanggan. Hasil digitasi dapat diakses menggunakan *software QGIS plugin Mergin Maps* dan dapat diambil dalam format *.gpkg* yang dapat di buka menggunakan *software GIS* lainnya.

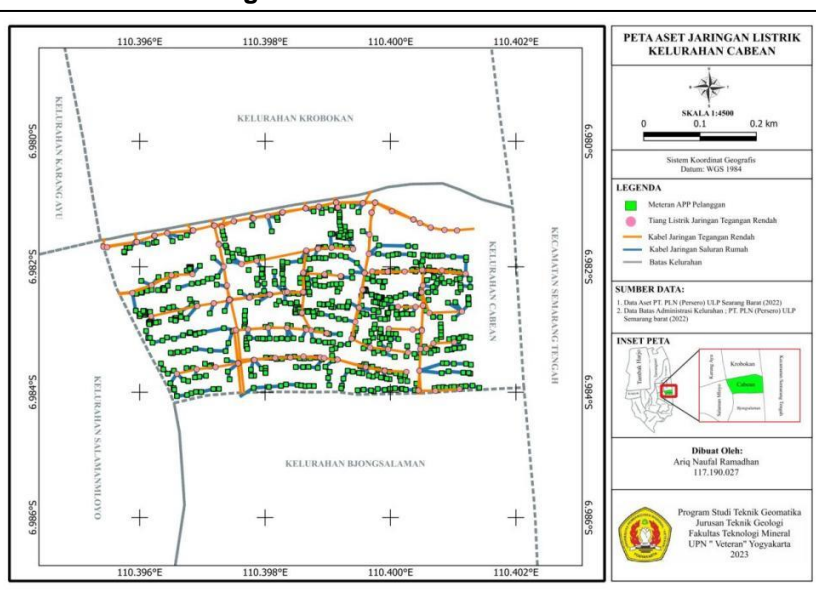

**3.2 Hasil Pembuatan Peta Aset Jaringan Listrik**

**Gambar 7.** Hasil Peta Jaringan Listrik Kelurahan Cabean (Sumber: Pengolahan Peneliti Tahun 2023)

Hasil dari pembuatan peta aset jaringan listrik Semarang Barat Kelurahan Cabean, Kecamatan Semarang Barat, Kota semarang di dapatkan peta dengan skala 1: 4500 dengan menggunakan datum *World Geodetic System* 1984 dan sistem proyeksi geografis. Peta tersebut dibentuk dari hasil survei pendataan aset Semarang barat. Dari data tersebut dihasilkan sebaran titik aset dan garis jaringan listrik. Sehingga

dari data tersebut dapat dibentuk menjadi peta tematik yang berfungsi untuk menampilkan informasi spasial jaringan listrik Kelurahan Cabean. Peta jaringan listrik Kelurahan Cabean berisikan sebaran titik aset tiang JTR sejumlah 310 titik tiang listrik jaringan tegangan rendah yang terletak di Kelurahan Cabean. Sebaran titik tersebut memiliki informasi geografis berupa visual persebaran titik tiang listrik dan nomor tiang. Selain itu peta jaringan listrik juga berisikan sebaran titik APP pelanggan yang terletak di Kelurahan Cabean yang berjumlah sebanyak 699 titik pelanggan. Sebaran titik tersebut memiliki informasi geografis berupa visual persebaran titik meteran APP pelanggan dan nomor id pelanggan.data tersebut di tampilkan di atas kenampakan citra yang memberikan informasi visual dan kenampakan kondisi dari lokasi aset. Titik sebaran aset tiang jaringan tegangan rendah (JTR) dan titik meteran APP Pelanggan memiliki visualiasi yang diwakilkan oleh bentuk geometri seperti pada Gambar 7 Hasil Peta Jaringa Listrik Kelurahan Cabean. Geometri tersebut membedakan kenampakan antar aset dan memberikan informasi spasial dengan informasi lokasi dan koordinat aset jaringan listrik.

## **3.2 Hasil Pembuatan Peta Aset Jaringan Listrik**

Pada penelitian ini pengujian yang dilakukan adalah pengujian fungsionalitas dengan menggunakan *Black Box testing* dan pengujian detail menggunakan metode *White box testing*. Serta pengujian *usabilitas* menggunakan metode perhitungan *system usability scale*

1. Hasil Uji Fungsionalitas

a) Hasil Pengujian Metode *Black Box*

Pada pengujian *black box*, dilakukan evaluasi terhadap fungsi aplikasi berdasarkan parameter yang telah ditentukan dalam perancangan penelitian program . parameter tersebut digunakan untuk menilai apakah aplikasi berjalan sesuai dengan fungsinya atau tidak.

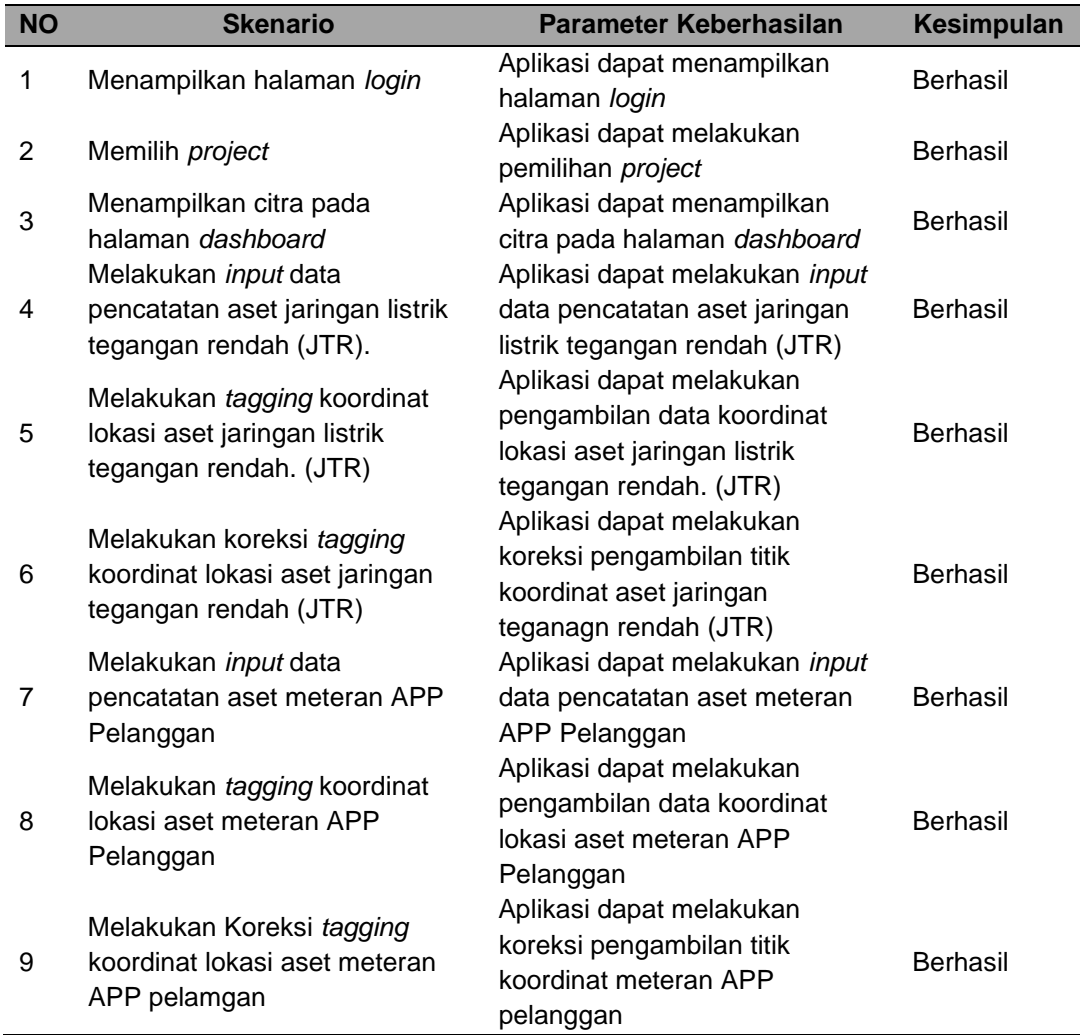

**Tabel 1.** Hasil Pengujian Metode *Black Box*

#### (Sumber: Pengolahan Peneliti Tahun 2023)

Dari hasi pengujian maka dapat dilakukan perhitungan presentase jawaban yang akan memberikan gambaran proporsi pengujian fungsionalitas dari fungsi aplikasi. Adapun perhitungan presentase uji fungsionalitas aplikasi menggunakan metode pengujian *black box* sebagai berikut:

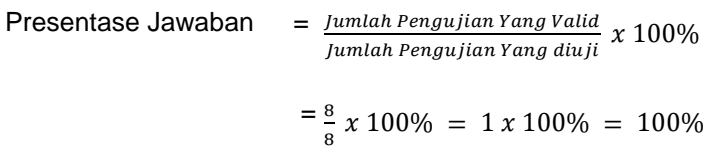

Dari hasil perhitungan maka didapatkan nilai 100% yang mengindikasikan nilai fungsional dari aplikasi berjalan dengan baik. Diketahui bahwa pada setiap tahapan pengujian pada masing masing halaman didapatkan hasil pengujian yang sukses dalam seluruh skenario. Maka dengan ini peneliti dapat menyatakan bahwa aplikasi berjalan dengan baik dan berfungsi sesuai dengan perancangan yang telah ditentukan sebelumnya.

b) Hasil Pengujian Metode *White Box*

Pengujian dengan metode *white box* dengan jumlah 5 kali pengujian. Pengujian dilakukan dengan menguji alur aktivitas aplikasi dan menghitung seberapa banyak jumlah *flow* aktivitas yang terjadi. Hasil dari pengujian ini terdiri dari jumlah alur dan bagan alur aktivitas aplikasi yang telah sesuai dengan skema yang ditentukan. Adapun hasil pengujian dengan metode *white box* dijabarkan sebagai berikut:

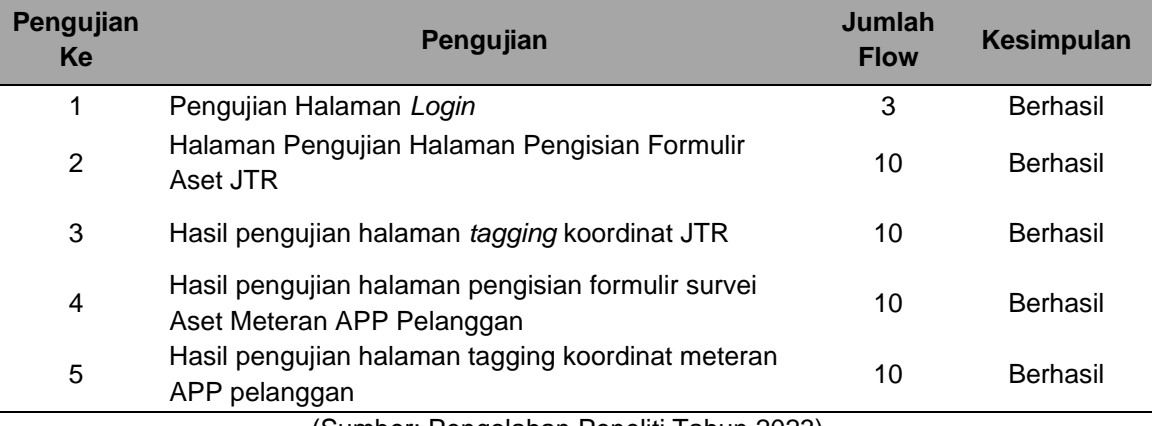

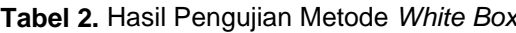

(Sumber: Pengolahan Peneliti Tahun 2023)

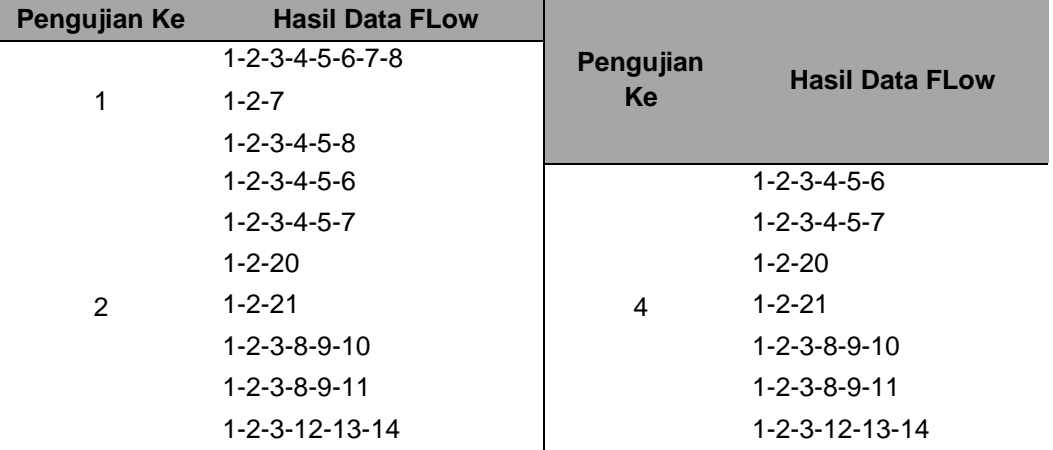

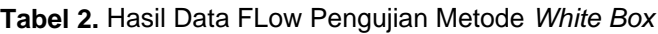

|   | 1-2-3-12-13-15                           |   | $1 - 2 - 3 - 12 - 13 - 15$ |  |
|---|------------------------------------------|---|----------------------------|--|
|   | 1-2-3-16-17-18                           |   | 1-2-3-16-17-18             |  |
|   | 1-2-3-16-17-19                           |   | 1-2-3-16-17-19             |  |
|   | 1-2-3-4-5-6                              |   | $1 - 2 - 3 - 4 - 5 - 6$    |  |
|   | 1-2-3-4-5-7                              |   | $1 - 2 - 3 - 4 - 5 - 7$    |  |
|   | $1 - 2 - 20$                             |   | $1 - 2 - 20$               |  |
|   | 1-2-21                                   |   | $1 - 2 - 21$               |  |
|   | $1 - 2 - 3 - 8 - 9 - 10$                 |   | $1 - 2 - 3 - 8 - 9 - 10$   |  |
| 3 | 1-2-3-8-9-11                             | 5 | $1 - 2 - 3 - 8 - 9 - 11$   |  |
|   | 1-2-3-12-13-14                           |   | 1-2-3-12-13-14             |  |
|   | 1-2-3-12-13-15                           |   | $1 - 2 - 3 - 12 - 13 - 15$ |  |
|   | 1-2-3-16-17-18                           |   | $1 - 2 - 3 - 16 - 17 - 18$ |  |
|   | 1-2-3-16-17-19                           |   | 1-2-3-16-17-19             |  |
|   | (Cumbar: Dangoloban Danaliti Tahun 2022) |   |                            |  |

(Sumber: Pengolahan Peneliti Tahun 2023)

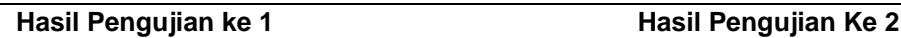

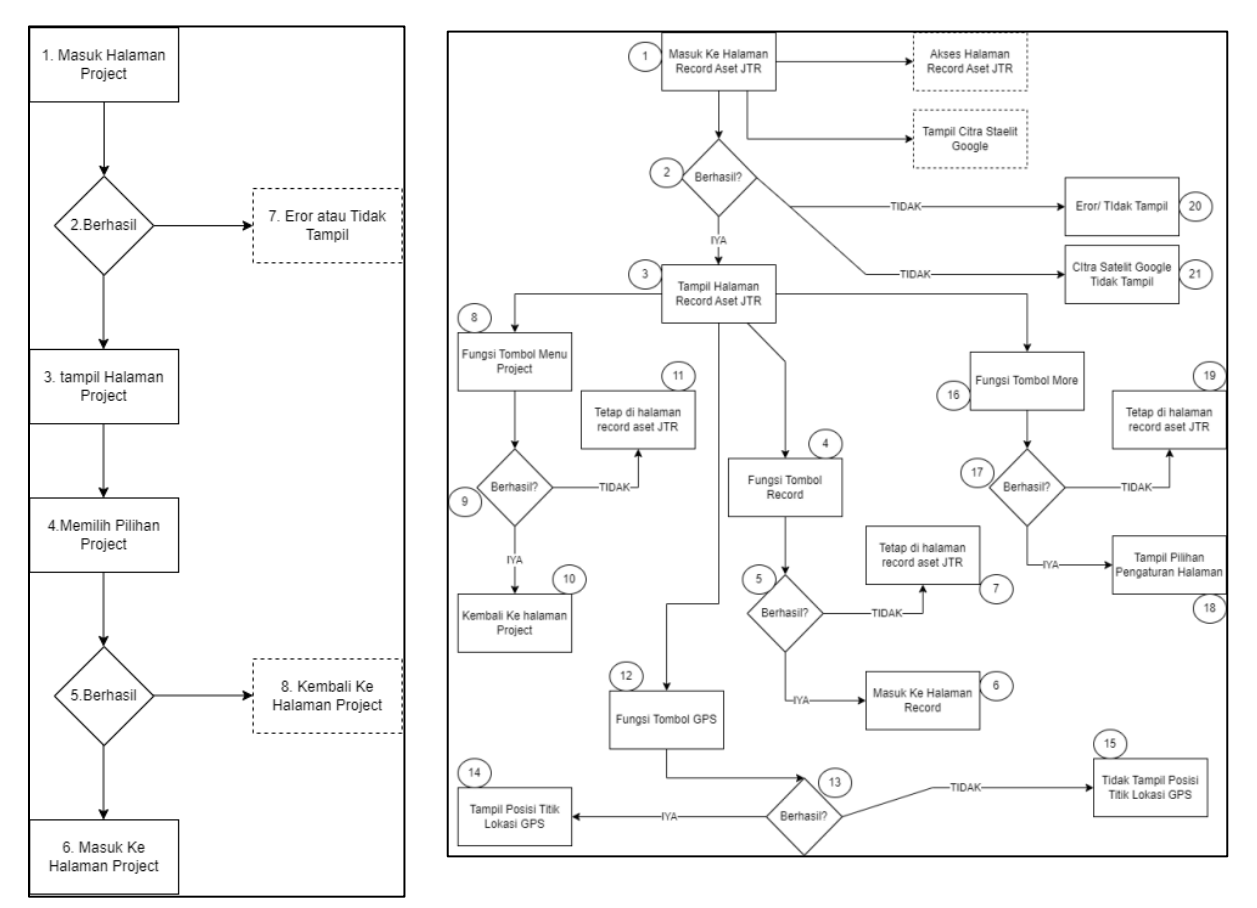

**Gambar 8.** Hasil *Flow* Pengujian Metode *White Box* (Sumber: Pengolahan Peneliti Tahun 2023)

## Hasil Data *Flow* Pengujian Ke 1:

- 1) 1-2-3-4-5-6-7-8
- 2) 1-2-7
- 3) 1-2-3-4-5-8

## Hasil Data *Flow* Pengujian Ke 2:

- 1) 1-2-3-4-5-6
- 2) 1-2-3-4-5-7
- 3) 1-2-20

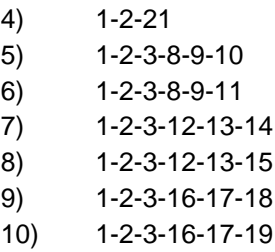

Dari hasil pengujian didapatkan bahwa halaman *login* dan masuk ke halaman *project* memiliki 3 alur aktivitas aplikasi, setiap data *flow* menujukkan internal alur pergerakan aktivitas dari skema yang diuji. Skema halaman login memiliki 3 aktivitas yang dapat ditampilkan dari setiap fungsi fitur yang ada di halaman *login.* Dari hasil pengujian juga didapatkan bahwa pada halaman *login* dan masuk ke halaman *project* sukses dilakukan oleh aplikasi. Dimana aplikasi memiliki tiga skenario dari total kemungkinan atas pilihan fitur yang telah di rancang dalam halaman aplikasi. Ketiga skenario dinilai dapat berjalan dengan baik dan sesuai dengan perancangan aplikasi. Dari hasil pengujian ke-2 didapatkan bahwa halaman pengisian formulir survei aset JTR memiliki 10 alur aktivitas aplikasi, setiap data *flow* menujukkan internal alur pergerakan aktivitas dari skema yang diuji. Skema halaman pengisian formulir survei aset JTR memiliki 10 aktivitas yang dapat ditampilkan dari setiap fungsi fitur yang ada di halaman pengisian formulir survei aset JTR. Dari hasil pengujian juga didapatkan bahwa pada Halaman pengisian formulir survei aset JTR sukses dilakukan oleh aplikasi. Dari kedua pengujian didapatkan hasil pengujian bahwa halaman berfungsi sesuai dengan perancangan dan pengujian dinyatakan berhasil.

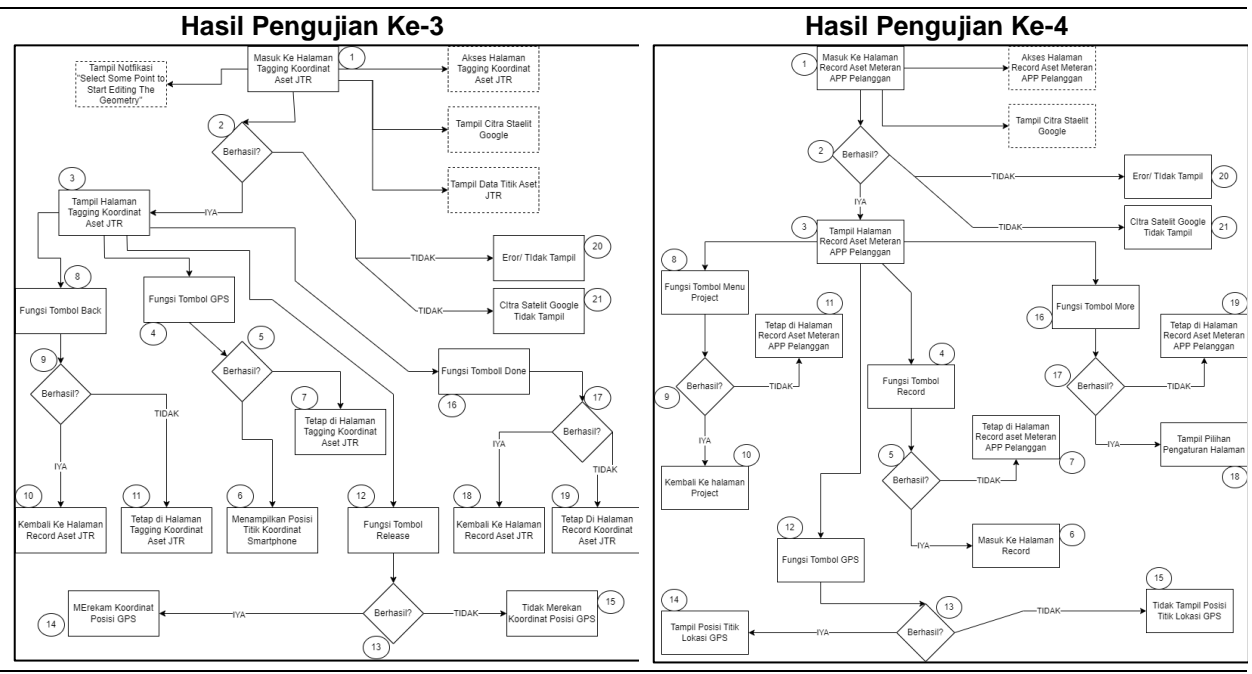

**Gambar 9.** Hasil *Flow* Pengujian Metode *White Box* (Sumber: Pengolahan Peneliti Tahun 2023)

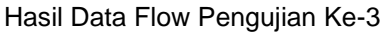

- 1) 1-2-3-4-5-6
- 2) 1-2-3-4-5-7
- 3) 1-2-20

Hasil Data Flow Pengujian Ke-4

- 1) 1-2-3-4-5-6
- 2) 1-2-3-4-5-7
- 3) 1-2-20

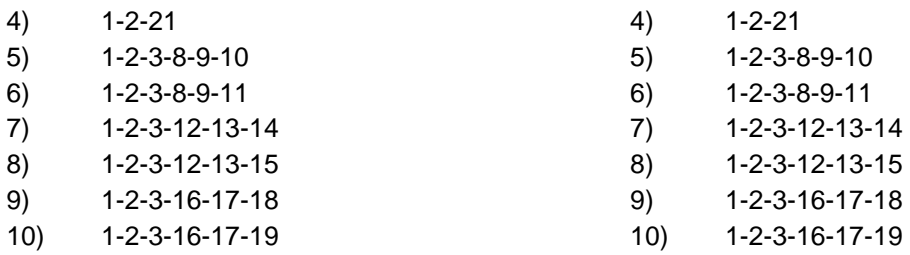

Dari hasil pengujian ke-3 didapatkan bahwa halaman *tagging* koordinat JTR memiliki 10 alur aktivitas aplikasi, setiap data *flow* menujukkan internal alur pergerakan aktivitas dari skema yang diuji. Skema halaman *tagging* koordinat JTR memiliki 10 aktivitas yang dapat ditampilkan dari setiap fungsi fitur yang ada di halaman *tagging* koordinat JTR. Dari hasil pengujian juga didapatkan bahwa pada halaman *tagging* koordinat sukses dilakukan oleh aplikasi. Dari hasil pengujian ke-4 didapatkan bahwa halaman survei aset meteran APP Pelanggan memiliki 10 alur aktivitas aplikasi, setiap data *flow* menujukkan internal alur pergerakan aktivitas dari skema yang diuji. Skema halaman survei aset meteran APP Pelanggan memiliki 10 aktivitas yang dapat ditampilkan dari setiap fungsi fitur yang ada di halaman survei aset meteran APP Pelanggan. Dari hasil pengujian juga didapatkan bahwa pada halaman *record* aset meteran APP Pelanggan sukses dilakukan oleh aplikasi. Proses pengujian aplikasi memiliki sepuluh skenario dari total kemungkinan atas pilihan fitur yang telah di rancang dalam halaman aplikasi. Seluruh skenario dinilai dapat berjalan dengan baik dan sesuai dengan perancangan aplikasi dan didapatkan hasil pengujian bahwa halaman berfungsi sesuai dengan perancangan dan pengujian dinyatakan berhasil.

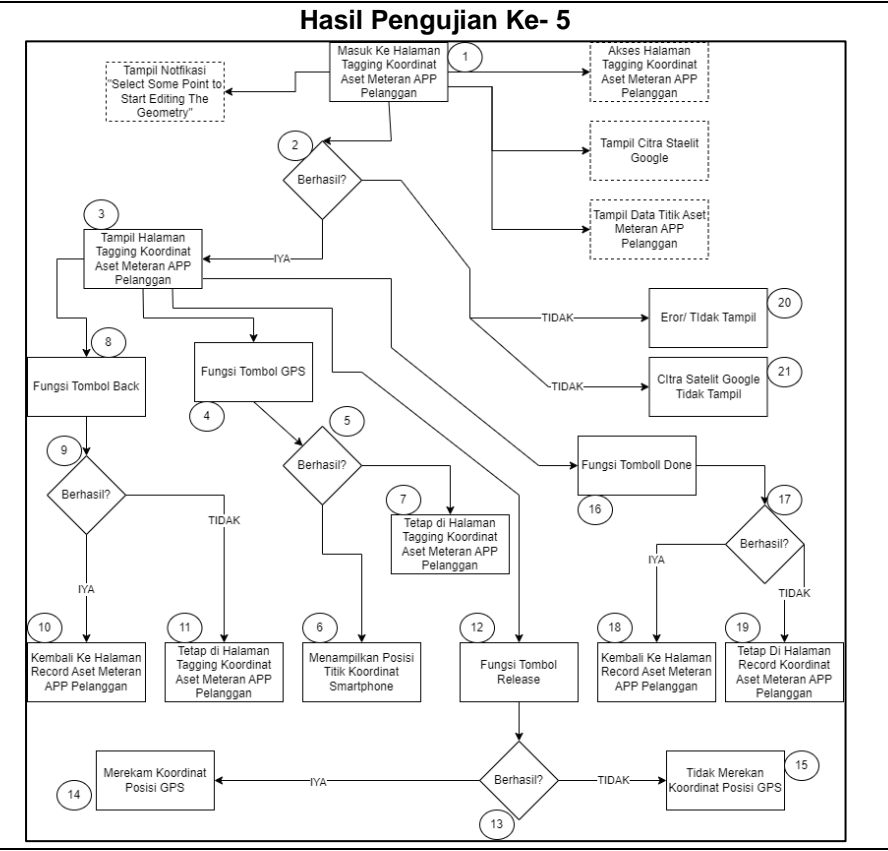

**Gambar 10.** Hasil *Flow* Pengujian Metode *White Box* (Sumber: Pengolahan Peneliti Tahun 2023)

Hasil Data *Flow* Pengujian Ke-5

- 1) 1-2-3-4-5-6
- 2) 1-2-3-4-5-7
- 3) 1-2-20
- 4) 1-2-21
- 5) 1-2-3-8-9-10
- 6) 1-2-3-8-9-11
- 7) 1-2-3-12-13-14
- 8) 1-2-3-12-13-15
- 9) 1-2-3-16-17-18
- 10) 1-2-3-16-17-19

Dari hasil pengujian didapatkan bahwa halaman *Tagging* Koordinat Meteran APP Pelanggan memiliki 10 alur aktivitas aplikasi, setiap data *flow* menujukkan internal alur pergerakan aktivitas dari skema yang diuji. Skema halaman *Tagging* Koordinat Meteran APP Pelanggan memiliki 10 aktivitas yang dapat ditampilkan dari setiap fungsi fitur yang ada di halaman *tagging* koordinat meteran APP Pelanggan. Dari hasil pengujian juga didapatkan bahwa pada halaman *tagging* koordinat aset meteran APP Pelanggan sukses dilakukan oleh aplikasi. Dimana aplikasi memiliki sepuluh skenario dari total kemungkinan atas pilihan fitur yang telah di rancang dalam halaman aplikasi. Keseluruhan dinilai dapat berjalan dengan baik dan sesuai dengan perancangan aplikasi. dan didapatkan hasil pengujian bahwa halaman berfungsi sesuai dengan perancangan dan pengujian dinyatakan berhasil. Dari hasi pengujian maka dapat dilakukan perhitungan presentase jawaban yang akan memberikan gambaran proporsi pengujian fungsionalitas dari fungsi aplikasi. Adapun perhitungan presentase uji fungsionalitas aplikasi menggunakan metode pengujian *white box* sebagai berikut:

Presentase Jawaban =  $\frac{Jumlah~Pengujian~Yang~Valid}{Jumlah~Pengujian~Yang~diuji} \; x \; 100\%$ 

# Presentase Jawaban =  $\frac{5}{5} x 100\% = 1 x 100\% = 100\%$

Dari hasil perhitungan maka didapatkan nilai 100% yang mengindikasikan nilai fungsional dari aplikasi berjalan dengan baik. Diketahui bahwa pada setiap tahapan pengujian pada masing masing halaman didapatkan hasil pengujian yang sukses dalam seluruh skenario dan aliran aktivitas program. Maka dengan ini peneliti dapat menyatakan bahwa aplikasi berjalan dengan baik dan berfungsi sesuai dengan perancangan yang telah ditentukan sebelumnya.

#### 2. Hasil Uji Usabilitas

a) Hasil Pengujian *System Usability Scale (SUS)*

Uji *System Usability Scale* dihitung berdasarkan hasil kuesioner yang telah dikumpulkan. Berdasarkan uji *SUS* yang telah dilakukan, mendapatkan nilai rata-rata sebesar 76,9. Hasil tersebut diperoleh dari 17 surveyor sebagai responden yang merupakan target pengguna aplikasi *mobile GIS* survei aset jaringan listrik. Menurut bagan nilai uji *SUS*, hasil yang telah diperoleh masuk pada kategori *acceptable*. Berdasarkan uji SUS ya<br>tersebut diperoleh dari 17<br>*mobile GIS* survei aset j<br>masuk pada kategori acc<br>Note that the pertanyaan

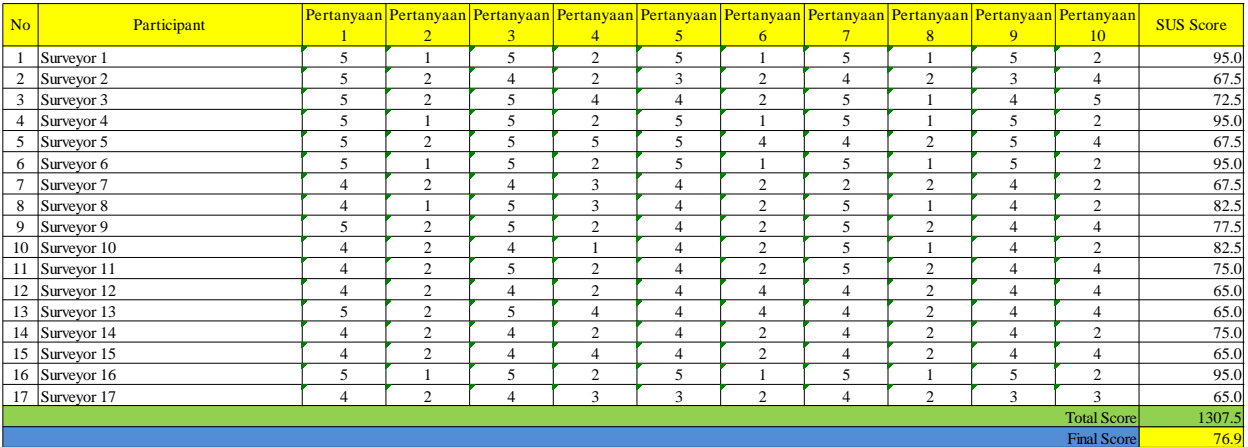

#### **4. KESIMPULAN**

Berdasarkan hasil penelitian yang telah saya lakukan dapat di ambil kesimpulan sebagai berikut:

- a) Aplikasi *mobile GIS* menggunakan *plugin Mergin Maps* berhasil dimanfaatkan untuk mendukung kegiatan survei aset jaringan listrik Semarang Barat. Aplikasi dapat berjalan dengan baik dan menampilkan fitur pencatatan sesuai dengan fungsi yang telah ditentukan berdasarkan identifikasi masalah dan kebutuhan aplikasi dalam tahap perancangan aplikasi. Aplikasi dapat menampilkan halaman pencatatan data aset jaringan tegangan rendah (JTR) dan pencatatan data aset meteran APP Pelanggan. Hasil pengujian menggunakan metode *black box* dan *white box* menyatakan bahwa keseluruhan fungsi dari aplikasi berjalan dengan baik.
- b) Pembuatan peta aset jaringan listrik Semarang Barat Kelurahan Cabean, Kecamatan Semarang Barat, Kota semarang di dapatkan peta dengan skala 1: 4500 dengan menggunakan datum *world geodetic system* 1984 dan sistem proyeksi geografis. Peta tersebut dibentuk dari hasil survei pendataan aset Semarang Barat Kelurahan Cabean, Kecamatan Semarang Barat, Kota Semarang.

#### **Daftar Pustaka**

- Abrari, Faishal. 2017. "Aplikasi Pencarian Lokasi Cafe Dengan Jarak Terdekat Di Daerah Istimewa Yogyakarta Berbasis Android". Skripsi. Sekolah Tinggi Manajemen Informatika Dan Komputer. Yogyakarta.
- Adil, A. & Kom, S. 2017. Sistem Informasi Geografis. Penerbid Andi.
- Armandani, Alifia Nur. 2022. Kajian Terhadap Nilai Ketelitian Koordinat pemetaan Foto Udara Dengan Drone Dji panthom 4 Pro+ V2 Di Pt. Perkasa Inakakerta Site bengalon, Kutai Timur, Kalimantan Timur Yogyakarta. Upn" Veteran Yogyakarta
- Agha, Z. A., Triwinarko, A., & Hamuna, B. 2017. Pemetaan Industri Di Kota Batam Menggunakan *mobile GIS* Berbasis Android. Journal of Applied Informatics and Computing, 1(1), 1-4.
- Aprilia, I. H. N., Santoso, P. I., Ferdiana, R., Elektro, T., Informatika, T., Gadjah, U., & Yogyakarta, M. 2015. Pengujian Usability Website Menggunakan *System Usability Scale Website Usability Testing using System Usability Scale*. J. IPTEK-KOM, 17(1), 31–38.
- Ashtar, Malikul, Dan Rito, Baritoadi Buldan Rayaganda. 2020. "Studi Integrasi Penggunaan *QGIS* Dan Archicad Dalam Perencanaan Rancangan Kawasan Kota". Seminar Karya Dan Pameran Arsitektur Indonesia. 75-86.
- Azis, N. 2018. Perancangan aplikasienkripsi dekripsi menggunakan metodecaesar chiper dan operasi xor. IkraithInformatika, 2(1), 72–80.
- Bo Li, Lichen Zhang. 2017. Analysis of *White box* Test of Cyber-Physical System. American Institute of Physics Conference Proceedings, 020183-1, 020183-7. doi:doi: 10.1063/1.4982548
- Brooke, J. 2013. SUS: a retrospective. Journal of usability studies, 8(2), 29–40.
- Cholifah, W. N., Yulianingsih, & Sagita, S. M. 2018. Pengujian Black Box Testing Padaaplikasi Action & Strategy Berbasis Androiddengan Teknologi Phonegap. Jurnal String,206-210.
- Dewanto. 2004. System Development Life Cycle dengan Beberapa Pendekatan.Jurnal Fasilkom , 39-47
- Dharwiyanti, Sri. 2003. Pengantar Unified Modelling Language (Uml), *Http://Www.Ilmukomputer.Com* (Versi Cd Edisi September 2006).
- Firmansyah, F. 2021. Implementasi System Usability Scale Pada Sistem Informasi Manajemen Anggaran Dan Kegiatan Di Badan Pusat Statistik. Technologia: Jurnal Ilmiah, 12(3), 165-175.
- Gowasa, Bertha Olivera Liveria. 2022. "Evaluasi Usability Computer Based Information System (Cbis) Fakultas Teknik Industri (Fti) Universitas Pembangunan Nasional "Veteran" Yogyakarta

Menggunakan Metode System Usability Scale(Sus)" Program Studi Sistem Informasijurusan Teknik Informatikafakultas Teknik Industriuniversitas Pembangunan Nasional "Veteran" Yogyakarta.

- GreenIT. 2018. Pengertian Dan Fungsi Dari Black Box Testing. Diambil dari: *https://bierpinter.com/pengetahuan/pengertian-dan-fungsi-dari-black-boxtesting/.*
- Hanif, A.F. 2007. Analisis dan Perancangan Sistem Informasi, Andi, Yogyakarta.
- Hartono, Jogiyanto. 1999. Pengenalan Komputer, An Di, Yogyakarta
- Hati, G. M., Suprayogi, A., & Sasmito, B. 2013. Aplikasi Penanda Lokasi Peta Digital Berbasis Mobile GIS pada Smartphone Android. Jurnal Geodesi Undip, 2(4).
- Herdiana, Y. 2014. Aplikasi Rumus Matematika SMA Berbasis Mobile. Jurnal Ilmiah Komputer Dan Informatika (KOMPUTA), 8.
- Irawan, Y. 2017. Pengujian Sistem Informasi Pengelolaan Pelatihan Kerja Upt Blkkabupaten Kudus. Sentra Penelitianengineering Dan Edukasi, 56-63
- Irfana, W. R., Nugraha, A. L., & Awaluddin, M. 2019. Pembuatan Aplikasi Peta Rute Bus Rapid Transit (BRT) Kota Semarang Berbasis Mobile GIS Menggunakan Smartphone Android. Jurnal Geodesi Undip, 8(1), 228-237.
- Kadir, Abdul, 2002, Dasar Pemrograman Web Dinamis Menggunakan Php, Penerbit Andi, Jogjakarta.
- Kurniawan, Dwi Ely. 2016. "Pemetaan Jalur Transportasi Bus Umum Kota Batam Menggunakan Quantumgis Dan Geoserver." Jurnal Nasional Teknologi Dan Sistem Informasi 2.2: 1-8.
- Listya Budiarto, G. E. A. 2017. Penerapan Augmented Reality Pada Lokasi Wisata Sejarah Di Yogyakarta Berbasis Android (Doctoral dissertation, UPN" Veteran" Yogyakarta).
- Moinard, S. A. 2023. "*Low-Cost Gnss Rtk Based Acquisition Chain for Collaborative Collection and Sharing of Spatialized Manual Observations*". Available at SSRN 4400815.
- Mustaqbal, M. S., Firdaus, R. F., & Rahmad, H. 2015. Pengujian Aplikasi Menggunakan Black Box Testing Boundary Value Analysis(Studi Kasus : Aplikasi Prediksi Kelulusan Snmptn). Jurnal Ilmiah Teknologi Informasi Terapan,1 (3), 31-36
- Nielsen, J. 1999. *Designing web usability: The practice of simplicity*. New riders publishing.
- Nugraha, D. W. 2012. Perancangan Sistem Informasi Geografis Menggunakan Peta Digital. Foristek, 2(1).
- O.Tohid. 2012. Bin Laden Bodyguard's Satellite Phone Calls Helped Lead Us Forces To Hiding Place. Retrieved January 12, 2017, From *Http://Www.Csmonitor.Com/World/Asia-South-Central/2011/0502/Bin-Laden-Bodyguard-s-Satellitephone-Calls-Helped-Lead-Us-Forces-To-Hiding-Place*
- Prahasta E. 2014. Sistem Informasi Geografis :Konsep Dasar Perspektif Geodesi & Geomatika, Informatika. Bandung.
- Pratiwi, R. D., & Nugraha, A. L. 2016. Pemetaan Multi Bencana Kota Semarang. Jurnal Geodesi Undip, 5(4), 122-131.
- Prajoko, Zholla Noviasari. 2021. Implementasi *Service Oriented Architecture* (SOA) Pada Sistem Informasi Akademik Berbasis Web Service (studi Kasus : Jogja Flight Education Center). UPN"Veteran" Yogyakarta.
- Ridlo, I. A. 2017. Panduan Pembuatan *Flow*chart. 28
- Jan, S. R., Shah, S. T. U., Johar, Z. U., Shah, Y., & Khan, F. 2016. An innovative approach to investigate various software testing techniques and strategies. *International Journal of Scientific Research in Science, Engineering and Technology* (IJSRSET), Print ISSN, 23951990.
- Sauro, J. 2011. *Measuring usability with the system usability scale* (SUS).
- Sekeon, Nobel D., Rindengan, Yaulie D., Sengkey, Rizal. Januari-Maret 2016. "Perancangan Sig Dalam Pembuatan Profil Desa Se-Kecamatan Kawangkoan". E-Journal Teknik Elektro Dan Komputer 5, 1:49-59.
- Sharfina, Z., & Santoso, H. B. 2016. *An Indonesian adaptation of the system usability scale* (SUS). 2016 International Conference on Advanced Computer Science and Information Systems (ICACSIS), 145– 148.
- Sihombing, V., & Yanris, G. J. 2020. Penerapan Aplikasi Dalam Mengolah Aset Desa (Studi Kasus: Kepenghuluan Sri Kayangan). Jurnal Mantik Penusa, 4(1), 12-15.
- Sofyan, A. A., Puspitorini, P., & Yulianto, M. A. 2016. Aplikasi Media Informasi Sekolah Berbasis Sms Gateway Dengan Metode *SDLC* (*System Development Life Cycle*). Jurnal Sisfotek Global, 6(2).
- Suasana, Reginio. 2021.Aplikasi Pembelian Bahan Baku Dan Informasi Stok Bahan Baku Berbasis Web ( Studi Kasus: Mezzanine Eatery Coffee Yogyakarta ). Program Studi Teknik Informatikafakultas Teknologi Industriuniversitas Pembangunan Nasional "Veteran" Yogyakarta.
- Suprapti, D., Kamisutara, M., & Artaya, P. 2017. Analisa Pengujian Sistem Informasi Penjualan Menggunakan Metode *White box*. In Seminar Nasional Ilmu Terapan (Vol. 1, No. 1, Pp. B05-1).
- Suryo Widiantoro, Didit. 2015. Aplikasi Manajemen *Trafo* Berbasis Android (Studi Kasus Pt. Pln (Persero) Area Yogyakarta). Diss. Upn" Veteran" Yogyakarta.
- Syaripudin, Akhmad. 2014. "Pengantar survei Dan Pengukuran." Jakarta: Direktorat Pembinaan Smk.
- Trianto, Febri. 2020 . "Perancangan Aplikasi Pemasaran Berbasis E-Commerce Kelompok Usaha Purba Arum Menggunakan Metode *SDLC* Untuk Meningkatkan Efektivitas Penjualan". Program Studi teknik Industri Jurusan Teknik Industri Fakultas Teknik Industri Universitas Pembangunan Nasional "Veteran" Yogyakarta.